## 各教室线下线上教学设备及相关软件使用说明

## (天山堂、二教、杏林楼所有教室已配备)

## 一、摄像头位置及调整说明

学校为各教师均配备了摄像头,教师可根据教学需要调整摄像头 位置,可放在讲桌上或夹在电脑显示器上并根据需要调整角度。

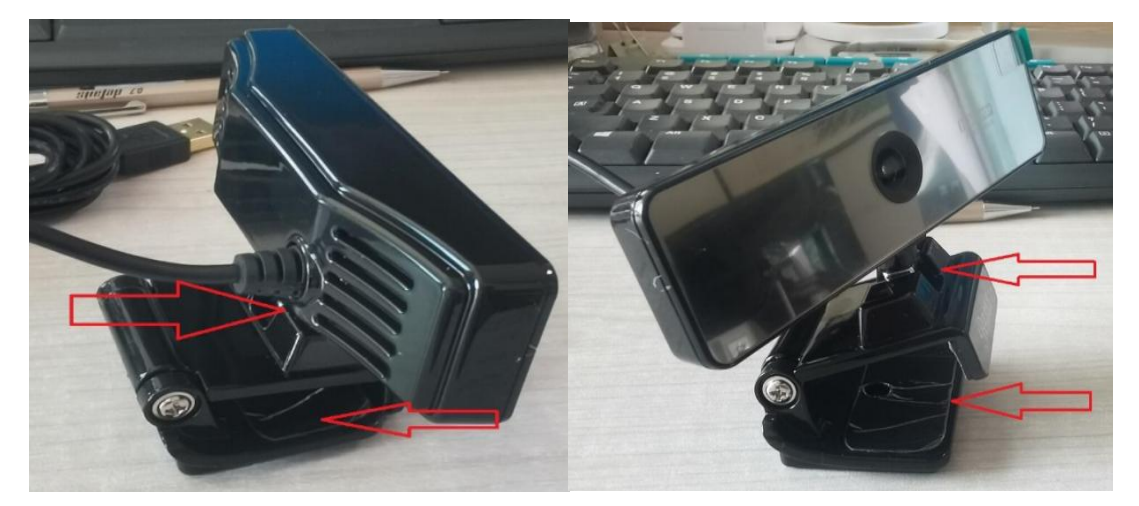

二、相关软件使用说明

(一)钉钉使用说明

1.打开钉钉软件(所有教室已安装),使用用户名和密码登陆,开 启会议或其他远程功能,会出现以下菜单,如下图:(更多->设置)

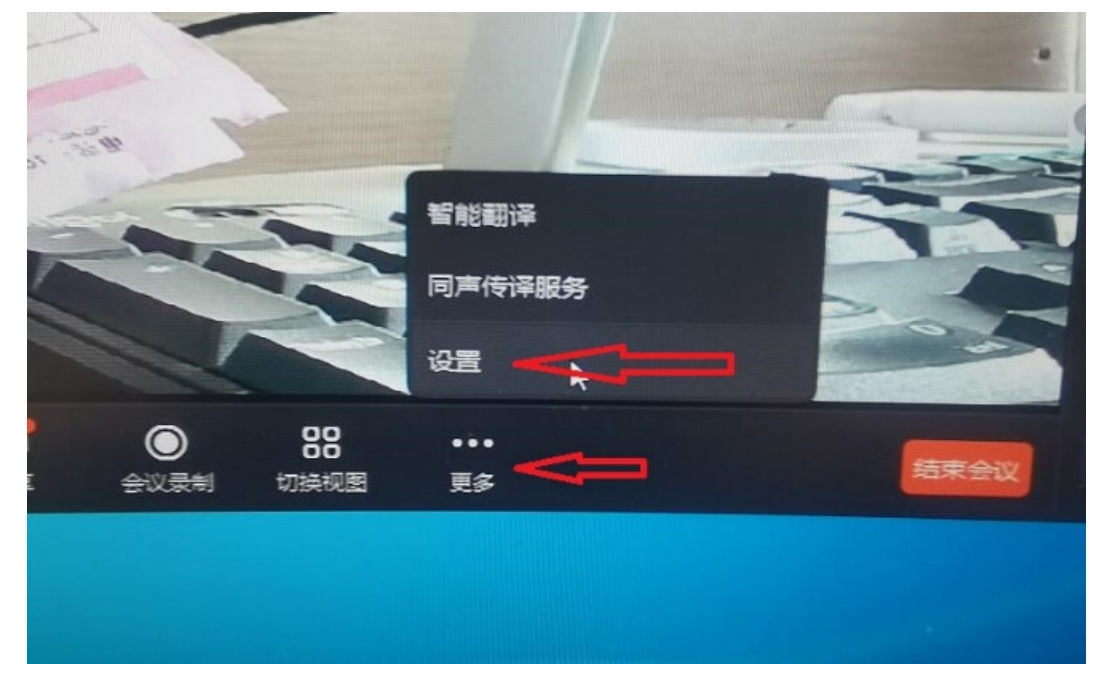

2. 摄像头选择: 第一个"视频", 选择"lanseyaoji"。取消"开 启镜像"功能选项。

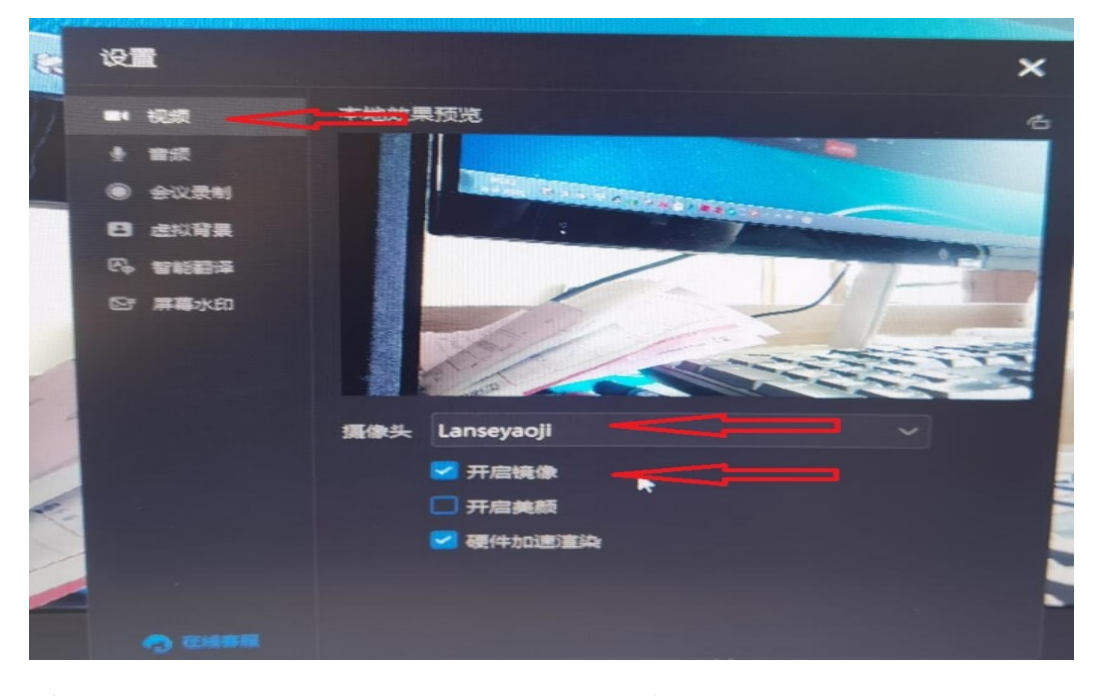

3.麦克风选择:依次选择"音频"→"麦克风(lanseyaoji USB MIC)"

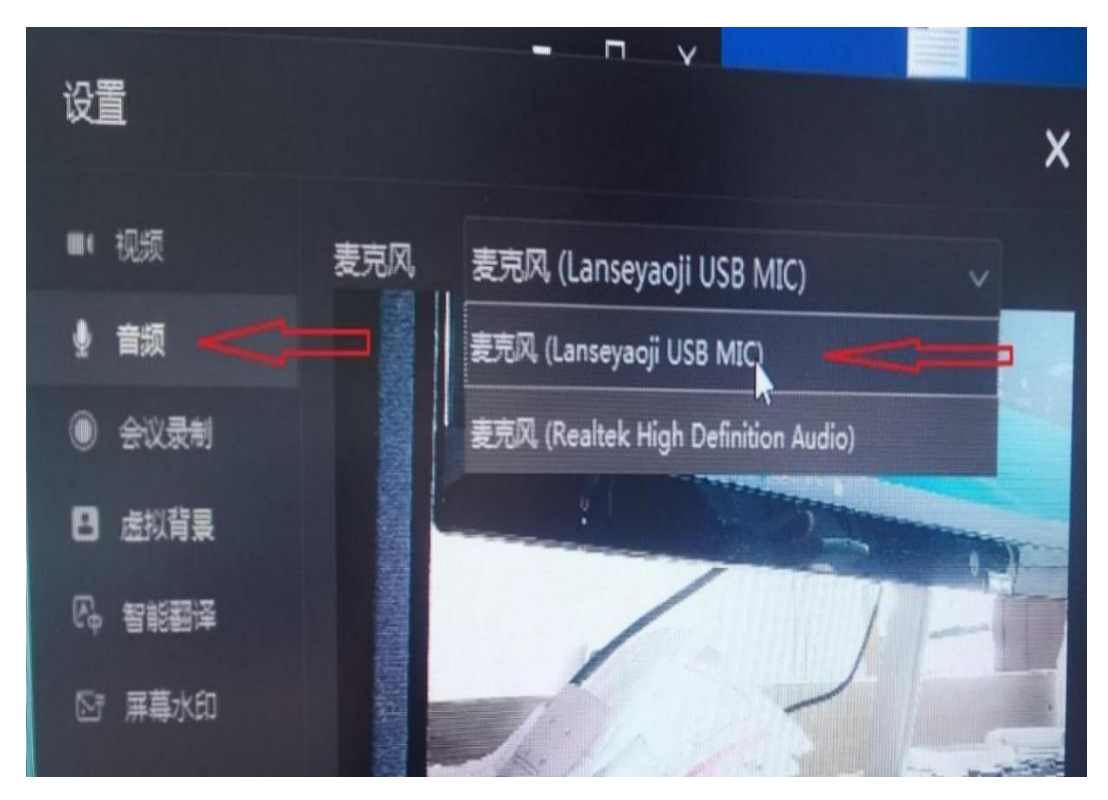

(二)腾讯会议使用说明

1. 打开腾讯会议 (所有教室已安装), 使用用户名和密码登陆, 如 下图(设置):

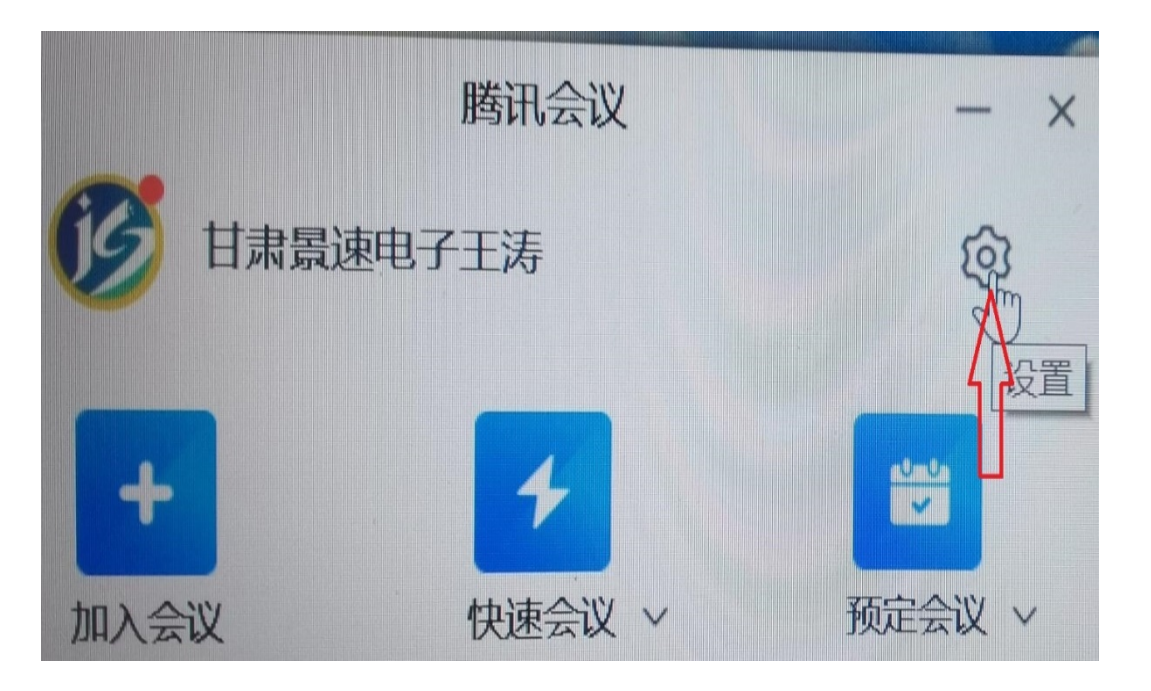

2. 摄像头选择: 依次选择"视频"→ "选择设备"(lanseyaoji)

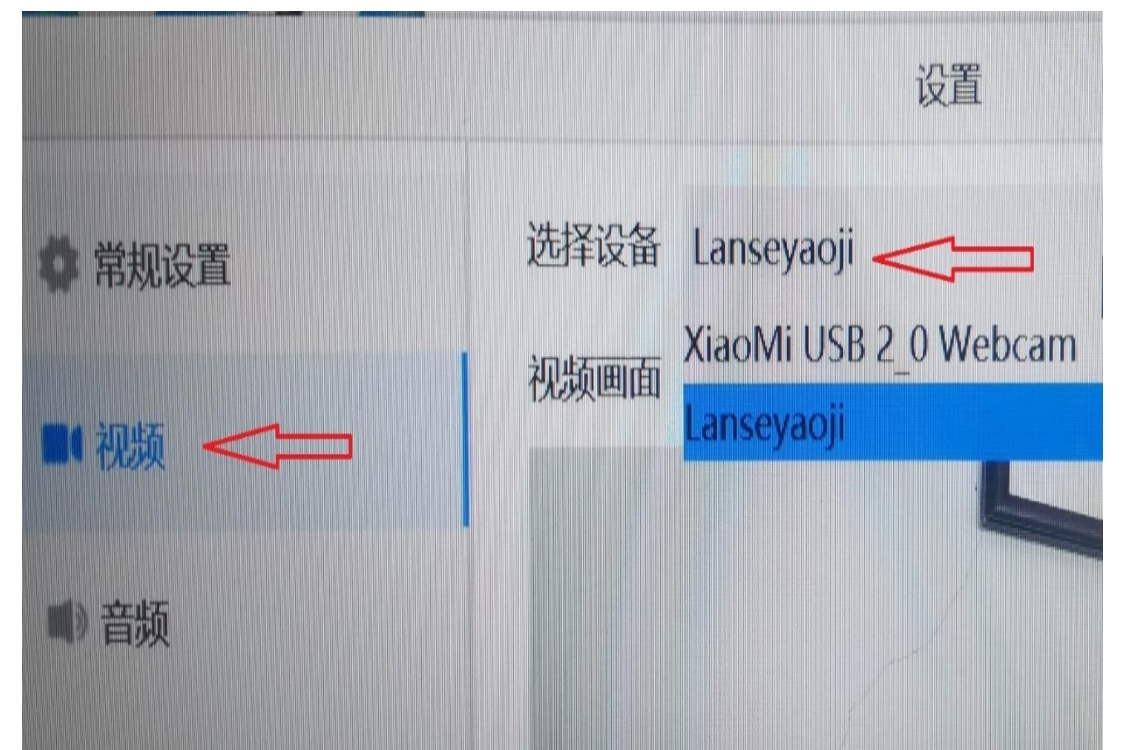

3.麦克风选择:依次选择:"音频"→"麦克风"(麦克风(lanseyaoji USB MIC), 也可进行测试音量, 选择后面测试, "输入等级"有波动就 说明麦克风工作正常。

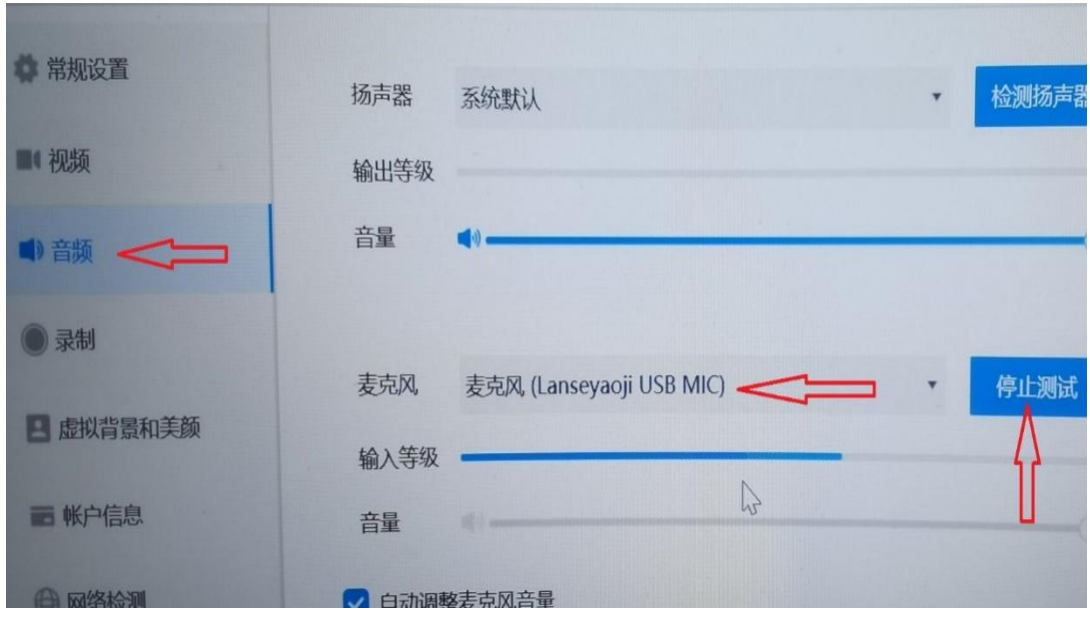

## (三)其他软件

其他视频会议软件一样,都有相关视频和音频设置的位置。如在 使用过程中有任何问题,请及时联系工作人员。

联系方式如下:

- 1.榆中校区第二教学楼 滕老师 17726902624
- 2.榆中校区天山堂 黄老师 17339911116
- 3.城关校区东区杏林楼 赵老师 17318779280

教务处 医学部医学教育教学处 后勤保障部

2022 年 2 月 17 日